Niveaubestimmende Aufgaben – Wirtschaft – Schuljahrgang 9:

## **Bist du cool – dann bewirb dich online**

#### **1. Einordnung in den Fachlehrplan**

Kompetenzschwerpunkt und Kompetenzbereiche:

#### **Berufsperspektiven erkunden und planen**

zu entwickelnde Kompetenzen:

lt. Fachlehrplan:

*Gestalten:*

- Informationen und Daten zur Berufsorientierung zusammenfassen, organisieren und strukturiert aufbewahren
- lt. Grundsatzband:

*Lernkompetenz:* 

– eigenständiges und zielorientiertes Arbeiten

*Sprachkompetenz:* 

Sachtexte verstehen und relevante Informationen entnehmen

*Sozialkompetenz*

- Kommunizieren und kooperieren beim individuellen Lernen
- *Problemlösekompetenz:*
- relevante von nichtrelevanten Informationen trennen und zu neuen Erkenntnissen verknüpfen

*Medienkompetenz:* 

effektiver und kreativer Einsatz von Medien

Bezug zu grundlegenden Wissensbeständen:

- Auswirkungen der Digitalisierung
- verschiedenen Bewerbungsformen (klassische Bewerbungsmappe, Online-Bewerbung)

#### **2. Anregungen und Hinweise zum unterrichtlichen Einsatz**

Die Umsetzung des Kompetenzschwerpunktes kann im Rahmen eines Bewerbungsprojektes erfolgen. Die Erstellung einer klassischen Bewerbungsmappe in Zusammenarbeit mit der Deutschlehrkraft und die Vorbereitung einer Online-Bewerbung besitzen dabei einen hohen Stellenwert. Eingebettet in dieses Bewerbungsprojekt können gemeinsame Besuche des BIZ, Elternabende unter Einbeziehung der zuständigen Berufsberater\*innen der Agentur für Arbeit und Bewerbungstrainings sein.

Quelle: Bildungsserver Sachsen-Anhalt (http://www.bildung-lsa.de) | Lizenz: Creative Commons (CC BY-SA 3.0)

Im Ergebnis besitzen die Schülerinnen und Schüler eine komplette Bewerbungsmappe in analoger und digitaler Form für den gewünschten Ausbildungsberuf.

Die Umsetzung des Kompetenzschwerpunktes kann im Rahmen eines Bewerbungsprojektes erfolgen. Die Erstellung einer klassischen Bewerbungsmappe in Zusammenarbeit mit der Deutschlehrkraft und die Vorbereitung einer Online-Bewerbung besitzen dabei einen hohen Stellenwert.

Eingebettet in dieses Bewerbungsprojekt können gemeinsame Besuche des BIZ, Elternabende unter Einbeziehung der zuständigen Berufsberater\*innen der Agentur für Arbeit und Bewerbungstrainings sein.

Im Ergebnis besitzen die Schülerinnen und Schüler eine komplette Bewerbungsmappe in analoger und digitaler Form für den gewünschten Ausbildungsberuf.

Die vorliegenden Aufgaben führen zur Erstellung eines digitalen Bewerbungsordners, auf den die Schülerinnen und Schüler immer wieder zurückgreifen können. Das Scannen und Abspeichern von Dokumenten und E-Mails ist nicht allen Schülerinnen und Schülern bekannt und wird deshalb an dieser Stelle geübt. Die Inhalte des Ordners werden an dieser Stelle nicht thematisiert.

Im Rahmen des Kompetenzbereiches empfiehlt es sich, folgende Aufgaben beziehungsweise Leitfragen zu bearbeiten, die jedoch hier nicht erläutert und betrachtet werden. Sie können in einem möglichen Stationstraining zur Anwendung kommen.

#### **Stationstraining**

- 1.) Recherchiere im Internet zum Beispiel auf [www.planet-beruf.de](http://www.planet-beruf.de/) und [www.aubi-plus.de](http://www.aubi-plus.de/) zu folgenden Schwerpunkten:
	- Arten von Online-Bewerbung
	- Besonderheiten der jeweiligen Art der Online-Bewerbung
- 2.) Vergleiche die Online-Bewerbung mit Hilfe deiner Rechercheergebnisse mit der klassischen Bewerbungsmappe.
- 3.) Fertige eine persönliche Checkliste für eine E-Mail-Bewerbung an. Orientiere dich an dem Arbeitsblatt "Kontrolle einer E-Mail-Bewerbung" auf [www.planet-beruf.de.](http://www.planet-beruf.de/)
- 4.) Recherchiere, welche regionalen Betriebe, die in dem von dir gewünschten Ausbildungsberuf Ausbildungsplätze anbieten, eine Online-Bewerbung bevorzugen. Notiere die Ergebnisse in einer Liste. Vermerke Besonderheiten.
- 5.) Sowohl für die klassische Bewerbungsmappe als auch für die Online-Bewerbungen ist es notwendig, verschiedene Unterlagen und Dokumente in digitaler Form zu speichern. Erstelle einen digitalen Ordner "Bewerbung" auf deinem Speichermedium. Entwickle mit einer Partnerin oder einem Partner die Ordnerstruktur.

Quelle: Bildungsserver Sachsen-Anhalt (http://www.bildung-lsa.de) | Lizenz: Creative Commons (CC BY-SA 3.0)

- 6.) Damit du den Überblick behältst, sollten deine Dokumente nach dem folgenden Schema bezeichnet werden: *Jahr-Monat-Tag Vorname Name Dokumentenart.pdf* (Beispiel: 2020-04-12 Max Mustermann Lebenslauf.pdf) Scanne dein aktuelles Zeugnis ein und speichere es in deinen digitalen Ordner. Wie lautet der Name des Dokumentes?
- 7.) Es ist zu erwarten, dass immer mehr Unternehmen zukünftig auf schriftliche Elemente bei der Personalauswahl verzichten und Video- und Audioformate bevorzugen. Der Link für eine Sprachbewerbung lässt sich leicht über einen QR-Code in eine

Stellenanzeige integrieren.

Bewerber, die die formalen Kriterien erfüllen, werden anschließend aufgefordert, eine Videobewerbung einzureichen.

Die Erstellung einer solchen Bewerbung ist mittels freier Apps, per Alexa oder Handyvideo möglich.

- a. Welche Gefahren siehst du bei der Nutzung freier Apps? Diskutiere mit einer Mitschülerin oder einem Mitschüler.
- b. In einer Videobewerbung sind die Motivation und die Eignung für den Ausbildungsplatz in einem ca. fünfminütigen Clip vorzustellen.

Versetze dich in die Lage der Personalchefin oder des Personalchefs:

- Nenne Kriterien, die in einer Videobewerbung eine Rolle spielen.
- Ziehe Schlussfolgerungen für die eigene Videobewerbung und notiere Dir dafür Stichpunkte.

Erstelle ein eigenes Video und hole dir ein Feedback von einer Mitschülerin oder einem Mitschüler deines Vertrauens.

## **3. Mögliche Probleme der Umsetzung**

- Einhaltung der Datenschutzbestimmungen und Umgang mit sensiblen Daten muss den Schülerinnen und Schülern bewusstgemacht werden.
- Sollte das Einscannen von Dokumenten mit einem Scanner nicht möglich sein, könnten die Schülerinnen und Schüler das eigene Smartphone mit einer entsprechenden kostenlosen App (zum Beispiel scanbot, Tapscanner, Adobe scan) verwenden. Bei kostenlosen Apps sind die zum Zeitpunkt der Nutzung vorhandenen AGB und Lizenzbedingungen zu beachten. Voraussetzung ist selbstverständlich die vorhandene Genehmigung durch die Erziehungsberechtigten.

# **4. Variationsmöglichkeiten**

#### *Sozialform*

Die Bearbeitung dieser Aufgabe sollte in Partner oder Gruppenarbeit erfolgen. Wünschenswert ist es hierbei, die Partner- oder Gruppeneinteilung unter Berücksichtigung der Ausbildungsberufe vor zu nehmen.

Wichtig ist die Kommunikation der Schülerinnen und Schüler untereinander

- zu den Vor- und Nachteilen einer Online-Bewerbung
- zu einer Checkliste für eine Online-Bewerbung
- zur Gestaltung des digitalen Ordners

#### *Erweiterung/Fächerverbindend*

An die Bearbeitung der Aufgabe kann sich die Erstellung eines digitalen Portfolios oder fächerübergreifend Bewerbungen in Audio- und Videoformaten anschließen.

#### *Methode*

Strukturieren

## **5. Erwartungshorizont**

(1) Die Aussagen im Erwartungshorizont können nur exemplarisch sein.

Mögliche Ordnerstruktur:

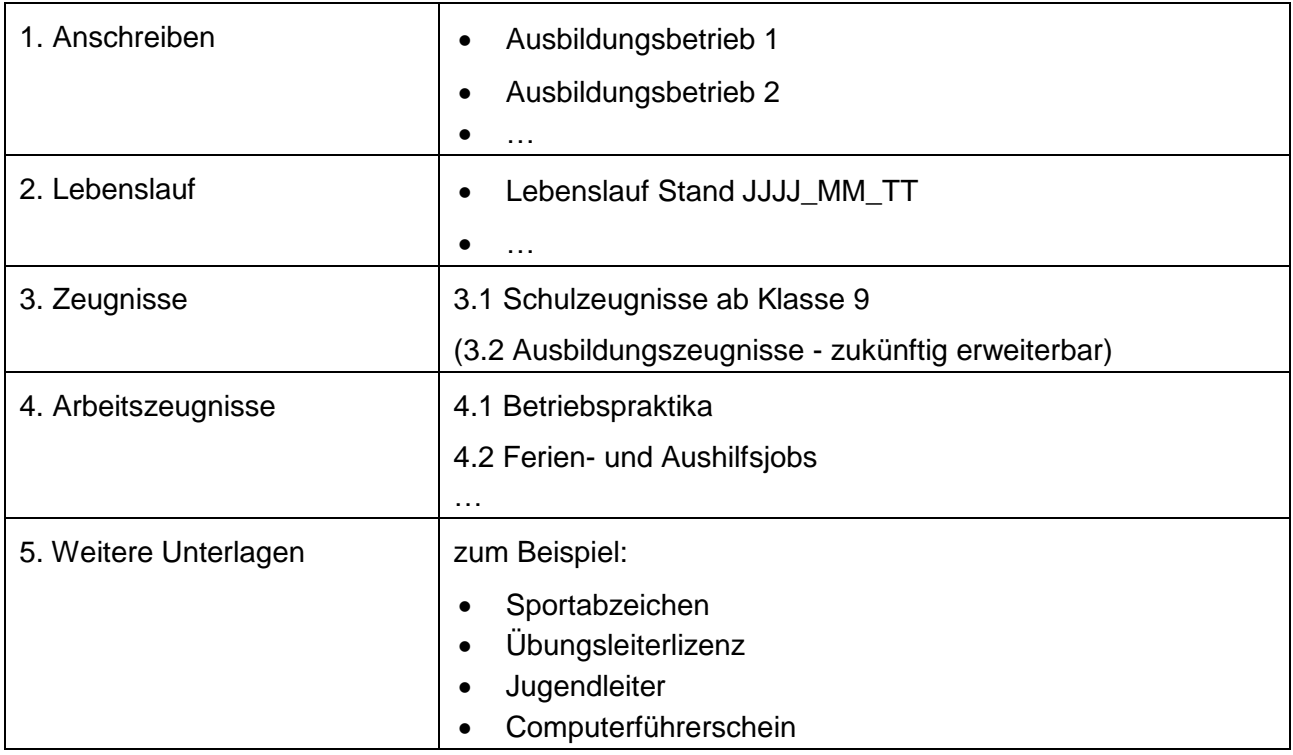

Quelle: Bildungsserver Sachsen-Anhalt (http://www.bildung-lsa.de) | Lizenz: Creative Commons (CC BY-SA 3.0)

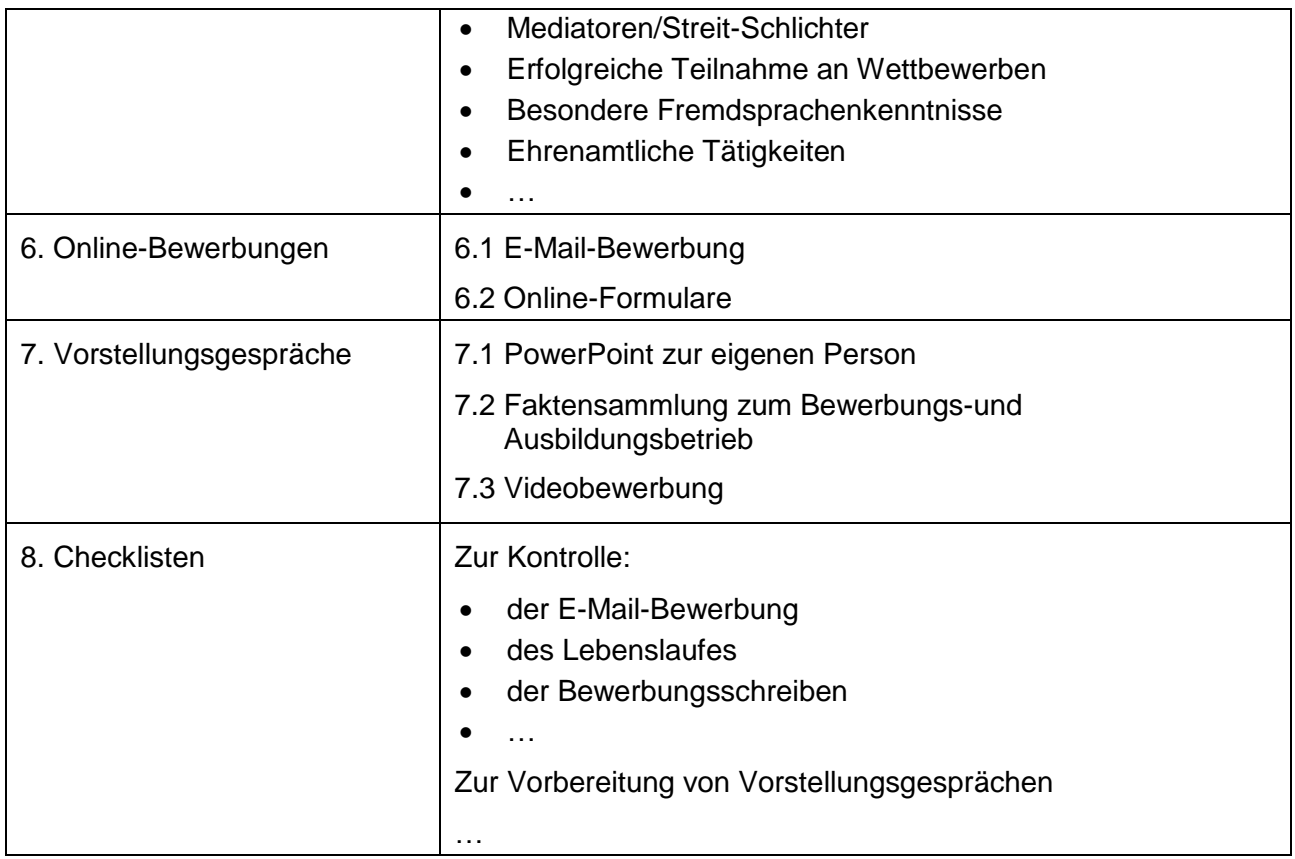

#### (1) Aufgabe Erwartungshorizont

Beispiellösungen:

JJJJ-MM-TT Max Mustermann Jahreszeugnis 9.pdf

2020-04-24 Max Mustermann Jahreszeugnis 9.pdf

## **6. Quellenverzeichnis**

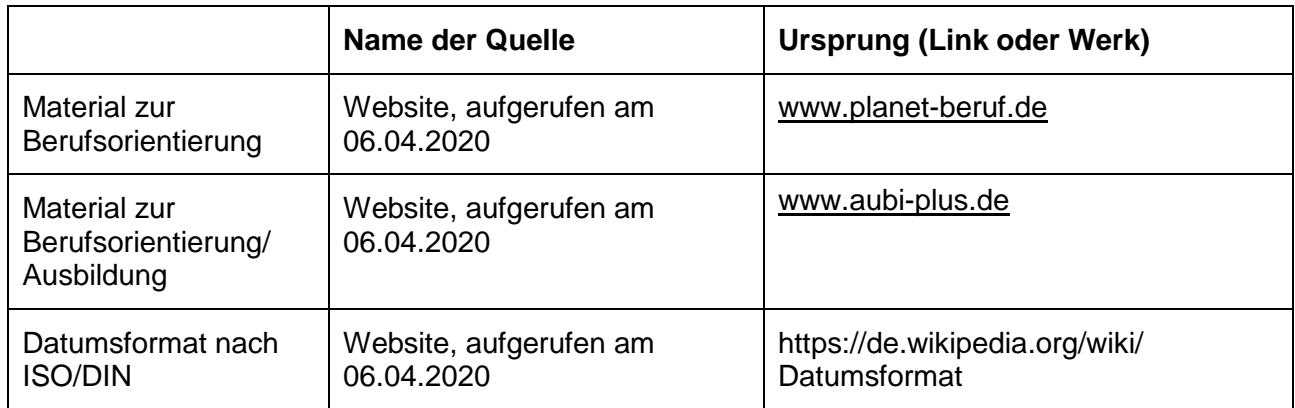